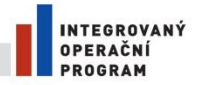

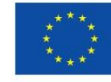

EVROPSKÁ UNIE EVROPSKÁ ONIE<br>EVROPSKÝ FOND PRO REGIONÁLNÍ ROZVOJ<br>ŠANCE PRO VÁŠ ROZVOJ

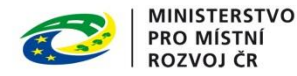

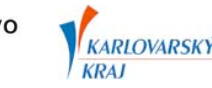

## Pokyny pro geodety

## **Digitální technická mapa Digitální mapy veřejné správy Karlovarského kraje Město/Obec ………………………………………..**

V rámci projektu Digitální technické mapy Karlovarského kraje (DTM DMVS KK) jsou v obcích na území Karlovarského kraje vydávány vyhlášky o vedení technické mapy obce. Podle § 121 odst. 1 zákona č. 183/2006 Sb. o územním plánování a stavebním řádu (stavební zákon), je nutné na území těchto obcí realizovat geodetickou část dokumentace skutečného provedení stavby v souladu s provozní dokumentací DTM DMVS KK. Každý stavebník musí stavebnímu úřadu dokládat převzetí geodetické části dokumentace skutečného provedení stavby do DTM DMVS KK. Průkazným dokladem o převzetí je "Protokol o akceptaci Zakázky DTM Karlovarského kraje".

Objednání geodetické části dokumentace skutečného provedení stavby může stavebník provést u některého z registrovaných geodetů na webu Modul ZAKÁZKA Karlovarského kraje na internetové stránce:

## <http://geoportal.kr-karlovarsky.cz/zakazka>

Případně u jiného geodeta, který se na webu Modul ZAKÁZKA zaregistruje a zpracuje geodetickou část dokumentace skutečného provedení stavby v souladu se provozní dokumentací DTM DMVS KK. Registraci je možné provést pomocí formuláře na Modul ZAKÁZKA pod odkazem Registrovat.

Provozní dokumentace DTM DMVS KK je pro registrované uživatele k dispozici na webu Modul ZAKÁZKA, pod odkazem Dokumenty. **Provozní dokumentace DTM DMVS KK se skládá ze Směrnice DTM DMVS Karlovarského kraje a jejích příloh.** Způsob zpracování a pořizování geodetickým měření je uveden v Dokumentaci Zakázky DTM (příloha 2 Směrnice DTM DMVS Karlovarského kraje).

## **POSTUP GEODETA**

Postup geodeta při realizaci geodetické části dokumentace skutečného provedení stavby.

- 1. Vyžádat si na Modulu ZAKÁZKA Karlovarského kraje podklady k aktualizaci účelové mapy povrchové situace, tj. založit Zakázku DTM a požádat o výdej dat účelové mapy povrchové situace (tzv. vydaná data ÚMPS)
- 2. Zpracovat geodetické měření v souladu s provozní dokumentací DTM DMVS Karlovarského kraje, zejména s přílohou 2 - Dokumentace Zakázky DTM, která je určena pro geodety
- 3. Předat pomocí Modulu ZAKÁZKA Karlovarského kraje aktualizovaná data účelové mapy povrchové situace k zapracování do DTM DMVS Karlovarského kraje (tzv. aktualizační data ÚMPS)
- 4. Stáhnout "Protokol o akceptaci Zakázky DTM Karlovarského kraje"
- 5. Předat stavebníkovi "Protokol o akceptaci Zakázky DTM Karlovarského kraje", který bude vyžadován stavebním úřadem

Podrobné informace a metodické návody jsou k dispozici na webu Modul ZAKÁZKA v sekci Dokumenty.